# Berechnung des Hexadezimalwerts für DHCP-Option 2 (Zeitversatz) <u>in the set of the set of the set of the set of the set of the set of the set of the set of the set of the set of the set of the set of the set of the set of the set of the set of the set of the set of the set of the set o</u>

### Inhalt

**[Einführung](#page-0-0)** [Voraussetzungen](#page-0-1) [Anforderungen](#page-0-2) [Verwendete Komponenten](#page-1-0) [Konventionen](#page-1-1) [Beispiele für die Berechnung des Hexadezimalwerts des ZeitOffsets](#page-1-2) [Erstes Beispiel](#page-1-3) [Zweites Beispiel](#page-1-4) **[Drittes Beispiel](#page-2-0)** [Tabelle für die Umwandlung verschiedener Offset-Zeiten in Hexadezimalwerte](#page-2-1) [Zugehörige Informationen](#page-3-0)

### <span id="page-0-0"></span>**Einführung**

Dieses Dokument beschreibt das Verfahren zur Berechnung des Hexadezimalwerts für die DHCP-Option 2 mit Zeitversatz, wenn DHCP-Pools in Cisco Routern konfiguriert werden. Diese Option ist besonders in Kabelumgebungen wichtig.

Die DHCP-Konfigurationsoption ist auf zahlreichen Cisco Plattformen verfügbar, insbesondere auf dem uBR7200 und allen anderen uBRs. Cisco Router, die eine Cisco IOS® Version 12.0(1)T oder höher ausführen, können als DHCP-Server fungieren.

Wenn Sie den Cisco IOS DHCP-Server verwenden, wird der Wert für den Zeitversatz für eine bestimmte Zeitzone als ein nicht signierter Hexadezimalwert mit 32 Bit angegeben.

Es besteht ein häufiges Missverständnis über den Unterschied zwischen dem Zeitversatz und dem Network Time Protocol (NTP). NTP wird von Computern im Internet verwendet, um eine Synchronisierung mit dem UTC-Zeitrahmen vorzunehmen. Das Akronym UTC ist ein englischfranzösisches Gemisch für koordinierte Weltzeit (oder das entsprechende Temps Universel Coordonne), um es sprachunabhängig zu machen. UTC ist präziser als GMT, da UTC die Zeit basierend auf einer Atomuhr misst. Der Zeitversatz basiert auf der Greenwich Mean Time (GMT), die eine Sekunde als 1/86400 eines Tages definiert, die nicht zu 100 Prozent genau ist.

### <span id="page-0-1"></span>Voraussetzungen

### <span id="page-0-2"></span>Anforderungen

Für dieses Dokument bestehen keine speziellen Anforderungen.

#### <span id="page-1-0"></span>Verwendete Komponenten

Dieses Dokument ist nicht auf bestimmte Software- und Hardwareversionen beschränkt.

Die Informationen in diesem Dokument wurden von den Geräten in einer bestimmten Laborumgebung erstellt. Alle in diesem Dokument verwendeten Geräte haben mit einer leeren (Standard-)Konfiguration begonnen. Wenn Ihr Netzwerk in Betrieb ist, stellen Sie sicher, dass Sie die potenziellen Auswirkungen eines Befehls verstehen.

#### <span id="page-1-1"></span>Konventionen

Weitere Informationen zu Dokumentkonventionen finden Sie unter [Cisco Technical Tips](//www.cisco.com/en/US/tech/tk801/tk36/technologies_tech_note09186a0080121ac5.shtml) [Conventions](//www.cisco.com/en/US/tech/tk801/tk36/technologies_tech_note09186a0080121ac5.shtml) (Technische Tipps zu Konventionen von Cisco).

### <span id="page-1-2"></span>Beispiele für die Berechnung des Hexadezimalwerts des **ZeitOffsets**

In diesen Beispielen:

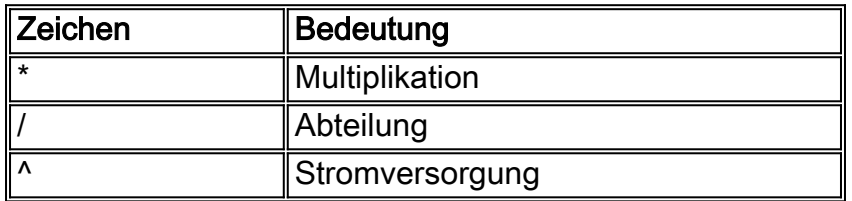

#### <span id="page-1-3"></span>Erstes Beispiel

Wenn ein Kabelmodem in einer Region verwendet wird, die GMT+11 Stunden beträgt, wird der entsprechende Wert mit den folgenden Schritten berechnet:

- 1. Die Anzahl der Sekunden entspricht 11 Stunden = 11 Stunden \* (60 Minuten / Stunde) \* (60 Sekunden / Minute) = 39600 Sekunden.
- 2. Mit einem wissenschaftlichen Rechner oder einem Tool, z. B. der in Microsoft Windows enthaltenen Rechner-Anwendung, wandeln Sie 39600 in einen Hexadezimalwert um. Dies ist 9AB0.
- 3. Der Wert, der in die DHCP-Pool-Konfiguration eingefügt wird, wird jetzt zu Option 2 hex 0000.9AB0.

#### <span id="page-1-4"></span>Zweites Beispiel

Wenn ein Kabelmodem in einer GMT-Region verwendet wird, ist dies 4 Stunden. In diesem Fall ändert der negative Wert die Prozedur. Der entsprechende Wert wird mit den folgenden Schritten berechnet:

Hinweis: 1h = (60 Minuten/Stunde) \* (60 Sekunden/Minute) = 3600 Sek.

1. Die Anzahl der Sekunden entspricht - 4 Stunden = - 4 Stunden \* (3600 Sekunden/Stunde) = -14400 Sekunden.

- 2. So konvertieren Sie -14400 in einen nicht signierten 32-Bit-Wert: 2^32 bedeutet 2 bis 32 = 4294967296. Dann 2^32 - 14400 = 4294967296 - 14400 = 4294952896. Dieser Schritt ist erforderlich, da Option 2 32 Bit lang ist.
- 3. Mit einem wissenschaftlichen Rechner oder einem Tool wie der in Microsoft Windows enthaltenen Rechenanwendung wandeln Sie 4294952896 in einen Hexadezimalwert um. Dies ist FFC7C0.
- 4. Der in die DHCP-Pool-Konfiguration eingegebene Wert wird jetzt zu Option 2 hex FFFF.C7C0.

#### <span id="page-2-0"></span>Drittes Beispiel

Dieses Beispiel entspricht dem vorherigen, aber Schritt 2 wird im wissenschaftlichen Rechner von Microsoft Windows durchgeführt, ohne dass 2^32 berechnet werden muss.

Die standardmäßige Pacific Time ist GMT -8. Dies ist eine einfachere Methode zur Berechnung der GMT mit negativen Werten:

- 1. Die Anzahl der Sekunden entspricht 8 Stunden = 8 Stunden \* (3600 Sekunden / Stunde) = - 28800 Sekunden.
- Geben Sie mit einem wissenschaftlichen Rechner die Zahl -28800 im Rechner mit 2. Dezimalwerten ein. Das (-) Zeichen ist sehr wichtig. Drücken Sie die +/-Taste, um das negative Zeichen an der Vorderseite anzuzeigen.
- 3. Wählen Sie **Hex**. Damit erhalten Sie FFFFFFFFFFFF8F80. Dies liegt daran, dass der Rechner standardmäßig Qword aktiviert hat.
- 4. Um die zusätzlichen Fs loszuwerden, wählen Sie **Dword**. Dadurch wird der Wert FFFF8F80 erzeugt. Wenn Sie diese Option nicht in Ihrem Rechner haben, verwenden Sie nur die ersten acht Ziffern von rechts nach links.
- 5. Der Wert, der in die DHCP-Pool-Konfiguration eingefügt wird, wird jetzt zu Option 2 hex FFFF.8F80.

### <span id="page-2-1"></span>Tabelle für die Umwandlung verschiedener Offset-Zeiten in Hexadezimalwerte

Diese Tabelle zeigt die Umwandlung der verschiedenen Zeitzonen rund um den Globus. Die Hexadezimalwerte haben eine feste Länge von 32 Bit, wie in Option 2 des DHCP-RFC 2132 festgelegt. Eine Weltzeitzonenübersicht finden Sie in der [Weltzeitzonenübersicht](http://www.worldtimezone.com/) .

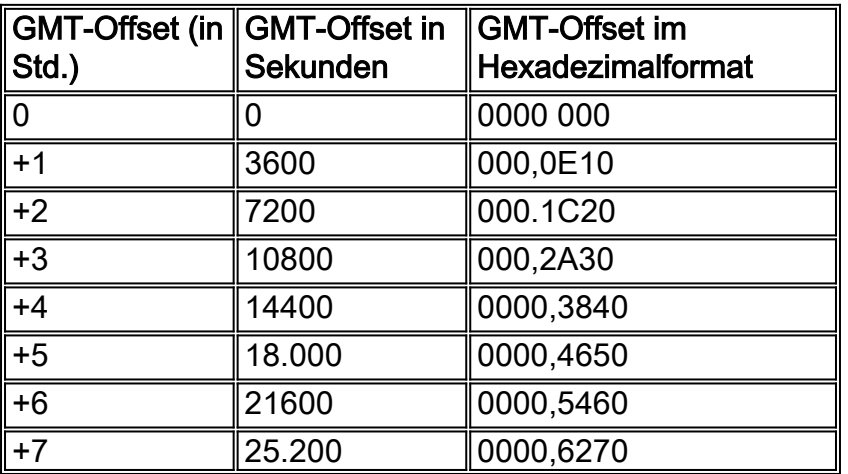

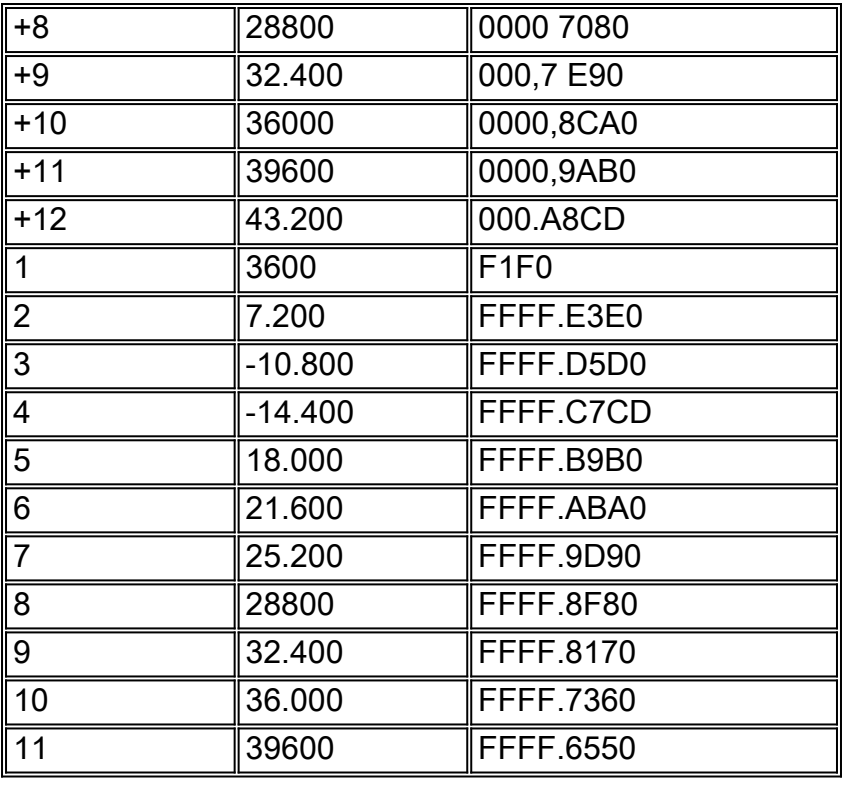

## <span id="page-3-0"></span>Zugehörige Informationen

- [Konfigurieren von DHCP-, ToD- und TFTP-Services auf dem Cisco CMTS: All-in-One-](//www.cisco.com/en/US/tech/tk86/tk804/technologies_configuration_example09186a0080134b34.shtml?referring_site=bodynav)**[Konfiguration](//www.cisco.com/en/US/tech/tk86/tk804/technologies_configuration_example09186a0080134b34.shtml?referring_site=bodynav)**
- [World Time Zone Map](http://www.worldtimezone.com/?referring_site=bodynav)
- [Technischer Support und Dokumentation Cisco Systems](//www.cisco.com/cisco/web/support/index.html?referring_site=bodynav)